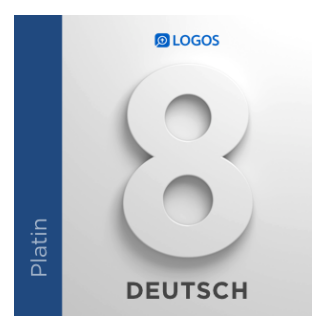

# **LOGOS 8 PLATIN (DEUTSCHE VERSION)**

*Veröffentlicht am4. Mai 2019 von Hans-Georg Wünch*

**Kategorie:** [Altes Testament](https://rezensionen.afet.de/?cat=4)

*Logos 8 Platin* (deutsche Version), Bellingham, Washington/USA: Faithlife Corporation, 2018, US \$ 1.799,99, [https://de.logos.com](https://de.logos.com/products/166311/logos-8-platin)

Download PDF

*Logos* liegt mittlerweile in der Version 8 vor. Schon kurz nach Erscheinen der Version *Logos 7* Deutsch legte Logos Deutschland nach: *Logos 8* erschien auf dem Markt. Der Grund für diese kurze Laufzeit von Version 7 lag in der Tatsache, dass die deutsche Version des Programmes erst relativ spät erschien, während sie im englischen Sprachraum schon längere Zeit auf dem Markt war. Getestet wurde die deutsche Version, und zwar das Platin-Paket. *Logos* gibt an, dass zu diesem Paket insgesamt mehr als 1200 Bücher bzw. Ressourcen gehören. Es ist jederzeit möglich, weitere Werke unabhängig von Paketen dazuzukaufen und sie in seine digitale Bibliothek zu integrieren. Monatlich werden von *Logos* bestimmte Bücher kostenlos oder vergünstigt angeboten. Außerdem erweitert *Logos* sein Angebot stetig und auch die eigene Integration anderer Werke ist möglich.

Um es vorweg zu sagen: *Logos* ist ein ungeheuer vielseitiges und multifunktionales Programm. Es bietet von Hilfestellungen für die persönliche Bibellese (z. B. mit entsprechenden Bibelleseplänen) über die thematische Erarbeitung biblischer Themen bis hin zur wissenschaftlichen Beschäftigung mit dem Bibeltext eine breite Palette an Möglichkeiten. Das ist sicher eine der wesentlichen Stärken von *Logos*, macht

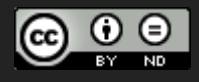

das Programm aber zugleich sehr komplex. Aus diesem Grund ist ein einfacher und schneller Einstieg mit *Logos* kaum

möglich. Es empfiehlt sich daher, die von *Logos*

angebotenen Videoanleitungen zu nutzen. Leider sind diese bisher nur auf Englisch erhältlich.

Die deutsche Oberfläche ist

mittlerweile sehr gut in das Programm integriert. Sie erleichtert all jenen die Arbeit, die mit englischen Texten Schwierigkeiten haben. Allerdings bedeutet dies nicht, dass *Logos* nun ein

vollständig "deutsches" Programm ist. Sehr viele Bücher liegen in englischer Sprache vor, auch wenn die in Deutsch erhältlichen Quellentexte bereits einen sehr großen Umfang haben und auch weiter ausgebaut werden. Dennoch sollten für eine effektive Nutzung Englischkenntnisse vorhanden sein. Das Nebeneinander der beiden Sprachen bringt aber noch andere Schwierigkeiten mit sich. Vor allem wenn Suchbegriffe in Deutsch eingegeben werden, gelingt es *Logos* (noch) nicht immer, auch die entsprechenden englischen

Begriffe zu suchen und bei den Ergebnissen anzuführen. Das funktioniert bei einfachen Suchen relativ gut. So gibt die Suche nach "Gebet" auch alle Stellen mit "prayer" an. Bei komplexen Suchen oder in Fällen, in denen es mehrere Übersetzungsmöglichkeiten eines deutschen Wortes in der englischen Sprache gibt (bzw. umgekehrt), sollte man jedoch auch immer einmal nach den entsprechenden Äquivalenten suchen. Probleme gibt es auch, wenn ein Begriff gesucht wird, der gleichzeitig als Stichwort und als Name eines biblischen Buches genutzt wird (z. B. Exodus oder Richter). Hier kann es sein, dass nicht alles angegeben wird oder dass man etwas länger suchen muss, bis man das Gewünschte gefunden hat.

Wenn man *Logos* öffnet, startet dieses zunächst

mit dem sogenannten "Home"-Bildschirm (das kann natürlich später in den Programmeinstellungen unter "Werkzeuge" geändert werden). Diese Startseite kann durch einen einfachen Klick auf das entsprechende Symbol jederzeit aufgerufen werden. Sie ist unabhängig von den Arbeitsbildschirmen. Ein Aufruf der Startseite schließt den Arbeitsbildschirm, den man gerade nutzt, nicht. Die Startseite selbst ist ein sehr gutes Symbol für *Logos*. In der Version 7 war sie zwar ungeheuer vielseitig – aber

zugleich auch ziemlich verwirrend. Dies wurde in der Version 8 deutlich verbessert. Wenn man *Logos* startet, findet man noch immer ein großes

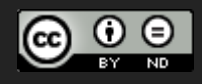

# **AfeT Rezensionen [\(https://rezensionen.afet.de\)](https://rezensionen.afet.de)**

Angebot an Blogs, Angeboten und Hinweisen auf neue Programmmöglichkeiten, man kann aber auch sehr einfach eigene Elemente hinzufügen, die dann im oberen Bereich der Seite angezeigt werden. Hat man z. B. einen eigenen Arbeitsbereich erstellt (das könnte etwa eine Seite mit mehreren deutschen Übersetzungen, griechischen oder hebräischen Texten und Kommentaren sein, die man für eine Recherche erstellt hat), kann man diese hier ablegen und so später ganz einfach wieder nutzen. Alle Einstellungen (z. B. die Synchronisierung der Bibeltexte, Schriftgrößen usw.) werden dabei gesichert und stehen für spätere Recherchen zur Verfügung.

Sehr hilfreich sind die in *Logos* integrierten Assistenten. Fünf solche Assistenten sind vom Programm her vorgegeben, es können aber eigenständig weitere Assistenten erstellt werden. Ein Assistent dient dazu, die große Fülle an Literatur, die durchsucht werden soll, einzuschränken bzw. zu ordnen und weitere Kriterien vorzugeben, die man natürlich auch bei der jeweiligen Suche selbst angeben könnte.

#### Der erste Assistent ist der

"Bibelstellen-Assistent". Er sammelt alle Informationen, die es zu einer bestimmten Bibelstelle gibt. Der "Wortstudien-Assistent" untersucht einzelne Begriffe (in den vorhandenen Sprachen). Der "Dogmatik-Assistent" hilft dabei, einen biblischen Begriff dogmatisch zu erarbeiten. Der "Exegese-Assistent" führt alles an, was zu den hebräischen oder griechischen Worten im Text wichtig ist. Der "Themen-Assistent" schließlich sammelt alles, was zu einem bestimmten Thema wichtig ist. Je nach Assistent gibt es eine Oberfläche für die Arbeit mit Bibeltexten oder für die thematische Arbeit. Diese beiden Oberflächen sind jeweils individuell anpassbar.

# Im linken Fenster werden

standardmäßig die Suchergebnisse in einer Übersicht aufgeführt. Dabei sind diese nach großen Themen sortiert. Die einzelnen Angaben sind entweder geöffnet oder geschlossen (jeder Bereich enthält eine eigene Suche). Bei der ersten Verwendung sind alle Angaben geöffnet (daher dauert die Suche sehr lange). Man kann jedoch festlegen, welche Bereiche geöffnet werden sollen. Bei der nächsten Verwendung öffnet der Assistent jeweils mit der letzten Einstellung. Da auch nur die geöffneten Bereiche durchsucht werden, wird die Suche selbst dadurch wesentlich beschleunigt. Durch einen Rechtsklick kann man z. B. alle Angaben schließen. Dann ist die nächste Suche sehr schnell und man öffnet nur

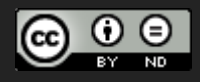

noch die Bereiche, die einen wirklich interessieren.

Einige Hinweise noch zu den einzelnen Assistenten, die für *Logos 8* insgesamt deutlich überarbeitet wurden:

# Bibelstellen-Assistent: Im

Bereich "Antike Literatur" werden alle Quellen angezeigt, auch wenn man die jeweilige Quelle nicht besitzt. Das ist eigentlich fast nur hier der Fall (da es sich um eine eigenständige Suche handelt). In einigen Bereichen öffnet sich beim Klicken ein sogenanntes "Faktenbuch" im rechten Fenster (eine Sammlung aller möglichen Hinweise zum Thema, z. B. wenn man unter "Kulturelle Konzepte" etwas anklickt). Unter "Mediensammlungen" werden auch online Medien gesucht, die mit dem Thema etwas zu tun haben.

# Wortstudien-Assistent:

Unter dem Punkt "Übersetzung" wird das Wort graphisch (in Form eines farblich markierten Ringes) dargestellt in seinen verschiedenen Bedeutungen. Wenn man auf einen Teil des Ringes klickt, erhält man alle Stellen, an denen das entsprechende Wort in dieser Weise übersetzt wird. Klickt man in das Zentrum des Ringes (das Lemma), werden alle Stellen gezeigt, an denen es steht.

# Dogmatik-Assistent: Dieser

Assistent ist neu in *Logos 8*. Hier kann man einen theologischen Begriff suchen lassen und erhält dann zunächst einen entsprechenden Abschnitt aus einem eigens für *Logos* geschaffenen deutschsprachigen Dogmatik-Kompendium. Dieses enthält bereits viele Artikel und wird ständig erweitert. Außerdem werden themenrelevante Bibelstellen angegeben und man erhält Hinweise auf weiterführende Lektüre und andere Dogmatiken.

# Exegese-Assistent: Sehr

hilfreich ist die "Wort für Wort" Funktion. Hier bekommt man alle im Text vorkommenden Worte erläutert, wobei man in den Einstellungen zu den "Wort für Wort" Richtlinien festlegen kann, ab welcher Worthäufigkeit man dies angezeigt bekommen möchte. Man erhält dabei auch bei den Bestimmungen (z. B. Aorist oder Verb) eine Erläuterung der Bedeutung, wenn man mit dem Cursor über das Wort geht. Außerdem werden die Morphologie und die Syntax erläutert. Neben

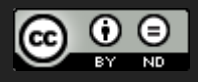

einer allgemeinen Bedeutung wird eine für diese Stelle vermutete Übersetzung angegeben. Und es folgen natürlich auch die Verweise auf die Wörterbücher, über die man in *Logos* verfügt.

#### Themen-Assistent: Hier kann

man z. B. in Lexika suchen oder in einem "Faktenbuch". Im Faktenbuch gibt es weitere Informationen zum gründlichen Studium. Die thematische Suche ist sicher eine der großen Stärken von *Logos*.

Der Themen-Assistent hilft dabei, diese Stärke zu nutzen. Laut Auskunft der Entwickler von *Logos* ist geplant, das

Faktenbuch (derzeit unter "Werkzeuge" zu finden) langfristig weiter auszubauen, so dass es die Funktionen des Themen-Assistenten übernimmt.

#### Der aus *Logos 7*

bekannte Predigt-Assistent findet sich in der Version 8 nicht mehr. Predigthilfen erhält man aber weiter unter "Werkzeuge".

#### Neben den Assistenten gibt

es auch auf der Startseite selbst eine sehr mächtige und vielseitige Suchfunktion mit vielen Filtermöglichkeiten. Neben der Schnellsuche links oben, die beim Aufschlagen von Bibelstellen oder der Suche nach Themen genutzt werden kann, erreicht man über das Icon der Lupe das eigentliche Suchprogramm. Wichtig ist hier, dass man zunächst die Suche selbst näher definiert. Unter "Basis" werden alle vorhandenen Werke durchsucht, was jedoch nur selten schnell zum Ziel führt. Um diese Suche zu nutzen, sollte man genauer definieren, welche Bereiche man durchsuchen will (nicht "alles", sondern diesen Punkt einschränken). Oder man wählt die Suche in Bibeln, Medien, nach Satzgliedern, Morphologie oder Syntax. Je nach gewählter Option erhält man einige sehr hilfreiche Suchhilfen, die für eine zielführende Nutzung dieser überaus mächtigen (und im Übrigen auch schnellen) Suchmaschine wichtig sind. Dabei können Bibelstellen sehr flexibel angegeben werden im Suchfenster. Eine Stelle wie Lukas 12,22 könnte man auch z. B. unter Luke 12:22 oder lk12:22 oder lk12,22 oder lk 12,22 oder lk12 22 oder … finden. Sehr hilfreich ist übrigens, dass *Logos* in allen Eingabefeldern

sofort bei Beginn der Eingabe mögliche Suchbegriffe anbietet, die dann mit einem Klick übernommen werden können.

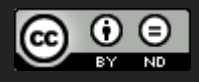

# Wenn man nach einem

hebräischen oder griechischen Wort sucht, beginnt man die Suche mit "h:" oder "g:" und fügt dann das gesuchte Wort in deutscher Umschrift ein. Allerdings ist das nicht nur von der jeweiligen Aussprache abhängig, sondern es muss eine entsprechende Umschrift verwendet werden. So findet h:asaf zwar das hebräische Wort אסף nicht aber das relativ gleich

klingende Wort עזב. Um dieses zu finden, muss man h:azab eingeben. Es gibt also zwar erkennbare Unterschiede zwischen Bet und Pe, Samech und Zajin, aber nicht zwischen Alef und Ayin. Natürlich ist es auch möglich, nach einer Umstellung der Schriftart unter Windows in dem Suchfeld hebräische oder griechische Worte direkt einzugeben. Leider funktioniert diese Umstellung nicht automatisch, wenn man in einer hebräischen oder griechischen Bibel sucht. Am besten ist es, man verwendet die über das Lupensymbol erreichbare "Suche". Hier sind die weitaus meisten Suchfunktionen verfügbar.

# Neben dem Ikon für die "Suche"

findet sich das Symbol für die Bibliothek. Hier findet man eine Übersicht aller Werke, die man für *Logos* erworben hat. Die Darstellung kann, ebenso wie die Suche selbst, an die eigenen Bedürfnisse angepasst werden. Standardmäßig werden dabei alle Werke angezeigt. Über "Suche in ..." können – was sehr sinnvoll ist – viele verschiedene Einschränkungen vorgenommen werden. Auch Shortcuts können verwendet werden. So kann man z. B. über "Autor:" nach bestimmten Werken suchen.

# Sehr wichtig für die Arbeit

#### mit *Logos* ist das sogenannte

"Priorisieren" von Texten. Unter dem Menü Bibliothek gibt es diese Möglichkeit. Sie ist allerdings etwas versteckt und klein zu finden im rechten oberen Bereich des Fensters. Hier können die Bibeln, Wörterbücher, Lexika und Kommentare aufgeführt werden, die für die eigene Arbeit am Wichtigsten sind. Diese werden dann auch in allen Suchen und Ergebnislisten vorrangig aufgeführt.

# Viele Möglichkeiten bietet

auch das Menü "Werkzeuge". Hier findet man sehr viele und unterschiedliche Hilfsmittel zur Arbeit mit *Logos*, u. a. auch

die neu für *Logos 8* entwickelte "Leinwand". Dieses Tool ermöglicht es, einen Bibeltext grafisch zu visualisieren und mit Grafiken oder Diagrammen zu versehen.

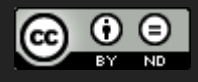

# **AfeT Rezensionen [\(https://rezensionen.afet.de\)](https://rezensionen.afet.de)**

Unzählige andere Werkzeuge bietet *Logos 8* hier außerdem an. So kann man etwa für ein bestimmtes Buch eine eigene Konkordanz aufbauen. Dafür muss man – je nach verwendetem PC – etwas Zeit mitbringen, erhält danach aber eine komplette Konkordanz zu dem jeweiligen Buch (sinnvoll eigentlich im Wesentlichen bei Bibeln). Das Ergebnis kann man sich dann entweder alphabetisch oder nach der Häufigkeit der Vorkommen anzeigen lassen. Schränkt man den Bereich ein, für den eine erstellte Konkordanz angezeigt wird, kann man z. B. herausfinden, welche Worte in einem bestimmten biblischen Buch wie oft vorkommen. Hat man eine solche Konkordanz erstellt, ist es möglich, diese aufgeschlüsselt nach den jeweiligen Lemmata (also den griechischen oder hebräischen Wortwurzeln) anzeigen zu lassen. Man kann also ohne Kenntnis der biblischen Ursprachen dennoch eine große Annäherung an den Grundtext erreichen.

# Einmal erstellte

Oberflächen (z. B. die gewünschte Zusammenstellung von Bibelübersetzungen, Kommentaren und anderen Hilfsmitteln) können abgespeichert und so für die spätere Verwendung gesichert werden. Außerdem speichert *Logos* auf Wunsch den letzten benutzen Bildschirm im Internet. Auf

diese Weise kann eine begonnene Arbeit jederzeit fortgesetzt werden, auch an einem anderen PC. Das funktioniert übrigens auch zwischen PC und Mac.

Neben den schon erwähnten

Neuerungen bietet *Logos 8* eine ganze Menge an interessanten Ergänzungen und Veränderungen zur Vorgängerversion:

*Logos 8* Deutsch legt gewaltig nach, vor allem wenn es um die deutschen Ressourcen geht, die in dem Programm enthalten sind. In der getesteten Platin-Version gehören neben den schon in Version 7 enthaltenen Werken vor allem praktisch alle großen deutschen Bibelübersetzungen (inklusive der Elberfelder 2006, der Septuaginta Deutsch und der Rabbinerbibel von Zunz), die Reihe Historisch-Theologische Auslegung, Edition C: Reihe AT, das griechische Wörterbuch Bauer-Aland, das Theologische Wörterbuch zum Alten Testament (ThWAT), das Lexikon zur Bibel und die Dogmatik von Wayne Grudem sowie eine Reihe anderer Werke. Einige dieser Ressourcen sind noch nicht für *Logos 8* Deutsch erschienen, sondern werden in nächster Zeit nachgeliefert (z. B. die HTA und das Lexikon zur Bibel).

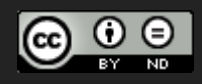

#### Mit diesen Erweiterungen

ist *Logos 8* Deutsch wirklich zu einem eigenständigen deutschen Angebot für Theologen, aber auch für Laien in der Gemeinde geworden. Zwar ist noch nicht der gesamte Leistungsumfang von *Logos 8* auf Deutsch erhältlich, hieran wird aber kontinuierlich gearbeitet. Die jetzt erhältliche Version ist diesem Ziel schon sehr nahegekommen. So ist z. B. jetzt auch erstmals der zum Umfang gehörende Atlas komplett auf Deutsch enthalten. Und auch die Hilfefunktion wird ständig erweitert und ins Deutsche übersetzt.

#### Aber *Logos 8* Deutsch

hat auch auf der Seite des Programmes selbst eine Menge Neues zu bieten. Da sind vor allem die Studienhilfen zu nennen, die Schritt für Schritt anleiten, z. B. eine Recherche durchzuführen, eine Predigt vorzubereiten oder einfach nur einen Bibeltext induktiv kennenzulernen.

# Neu gestaltet wurde die

Notizfunktion. So kann man zu einem Bibeltext eigene Notizen erstellen und diese einfach per Drag und Drop der Bibelstelle hinzufügen. Weitere Elemente, die überarbeitet wurden und jetzt eine größere User-Freundlichkeit aufweisen, sind die Bibliothek, und vor allem der Bereich der Assistenten. Hier findet sich jetzt z. B. ein neu dazugekommener Dogmatik-Assistent. Dabei wird ein eigens dafür zusammengestelltes Dogmatik-Kompendium genutzt, das bereits viele deutschsprachige Artikel enthält (und ständig erweitert wird).

#### User, die mit älteren

Computern arbeiten (*Logos 8* ist relativ speicherintensiv und benötigt einen schnellen Prozessor), können die Web-App nutzen. Diese entspricht in Aussehen und Bedienung dem Programm auf dem eigenen PC, lässt sich aber eben auch z. B. mit einem langsameren PC, mit einem Tablet oder unter Linux nutzen. Und wenn man einmal nicht an seinem heimischen Arbeitsplatz ist, kann man das Programm auch von jedem anderen PC aus verwenden. Zurzeit ist noch nicht der gesamte Leistungsumfang des Programmes auch in der Web-App nutzbar, und auch die deutsche Übersetzung ist noch nicht in allen Bereichen fertig. In Zukunft soll dies aber weiter ausgebaut werden.

# Der ungeheure

Programmumfang von *Logos* führt – wie schon erwähnt – dazu, dass auch auf

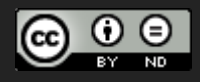

# **AfeT Rezensionen [\(https://rezensionen.afet.de\)](https://rezensionen.afet.de)**

sehr schnellen Computern der Start des Programmes seine Zeit braucht. Und manche Suchen brauchen wirklich relativ lange, vor allem, wenn man im Suchfenster noch alle Bereiche geöffnet hat. Besonders ärgerlich ist es jedoch, wenn man sich in einem Bereich mit schlechter Internetanbindung befindet und *Logos* startet. Wenn kein Internet zur Verfügung steht, startet *Logos* ohne die aktiven Inhalte, die auf das Netz zugreifen. Aber bei einer langsamen Verbindung versucht das Programm, diese Inhalte zu laden, was zu einer sehr langen Startphase führt. Natürlich könnte man alle aktiven Inhalte auf der Startseite abschalten, aber diese "Lösung" ist eigentlich nur ein Notbehelf. Am besten also nur bei guter Internetverbindung oder ganz ohne sie arbeiten.

Angesichts der ungeheuren

Vielfalt des Programmes können in einer solchen Besprechung nur einzelne Aspekte angesprochen werden. Grundsätzlich kann man sagen, dass sich *Logos* als ein Programm für die tägliche

Arbeit mit der Bibel anbietet. Je öfter man damit arbeitet und je mehr man es an die eigenen Bedürfnisse und den eigenen Arbeitsstil anpasst, umso mehr kann man aus der Arbeit mit diesem Programm an Gewinn herausholen. Dabei wird die anfängliche Verwirrung durch die vielfältigen Möglichkeiten nach und nach einer Begeisterung über die Flexibilität weichen. Neben BibleWorks (das hauptsächlich für die Arbeit mit Bibeltexten gedacht ist und dessen Weiterentwicklung kürzlich leider eingestellt wurde) und Accordance (das eine ähnliche Fülle an Kommentaren, Bibeltexten und Wörterbüchern aufweist) gehört *Logos* damit zu den maßgeblichen

Programmen für den Alltag mit der Bibel. Aufgrund seiner Vielfalt und Flexibilität eignet es sich ebenso für Theologen und Pastoren wie für den interessierten Laien. Es kann für die wissenschaftliche Arbeit am Bibeltext wie auch die eigene persönliche Bibellese gleichermaßen gewinnbringend verwendet werden.

*Logos 8* Deutsch gibt es in einer kostenlosen Version, deren Umfang natürlich sehr eingeschränkt ist. Am Sinnvollsten ist sicher die Nutzung der Paketangebote. Diese beginnen mit einem Einsteigerpaket (139.99 US \$), in dem bereits Luther 2017 und die Einheitsübersetzung 2017, insgesamt 17 Kommentarbände (u. a. auch Edition C: Reihe AT), drei Bibellexika sowie ein Faktenbuch und ein interaktiver Atlas enthalten sind. Und da der Luthertext Wort für Wort mit dem Grundtext (Hebräisch oder Griechisch) verknüpft ist, kann man auf diese Weise sogar schon mit diesem Einsteigerpaket relativ gründlich in

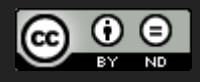

den Bibeltext einsteigen.

# Die weiteren Pakete

(Bronze, Silber, Gold und Platin) enthalten jeweils den kompletten Umfang des vorherigen Paketes sowie viele weitere Ressourcen. In der Platinversion (1.799 US \$) sind mehr als 1.200 Ressourcen enthalten. Natürlich ist es auch jederzeit möglich, einzelne Werke zu kaufen. Außerdem bietet *Logos* immer wieder ausgewählte Werke zu Sonderpreisen sowie monatlich ein kostenloses "Buch des Monats" an.

Insgesamt kann man sagen, dass es zurzeit keine auch nur annähernd vergleichbare Alternative zu *Logos 8* Deutsch gibt. Leistungsumfang wie Ressourcenangebot sind vom Preis-Leistungsverhältnis her unschlagbar.

*Prof. Dr. Hans-Georg Wünch, Dozent und Studienleiter Theologisches Seminar Rheinland, Wölmersen; Prof. extr. University of South Africa, Pretoria*

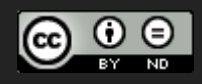